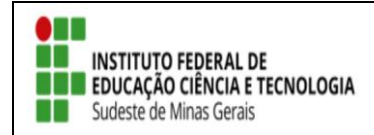

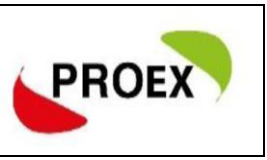

# **CADASTRAR PLANO DE TRABALHO BOLSISTA**

Após encerrado a seleção dos bolsistas, damos inicio aos cadastramento dos planos de trabalhos dos bolsistas e anexação dos documentos.

### **1º Tela:**

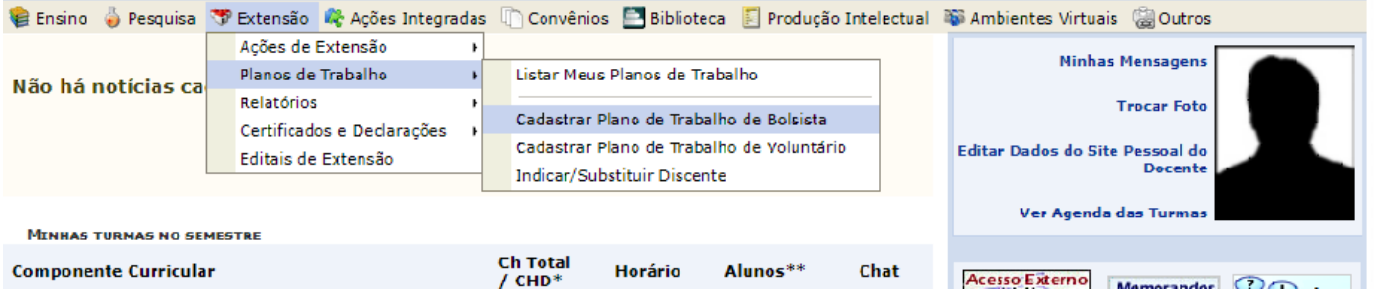

## **2º Tela:**

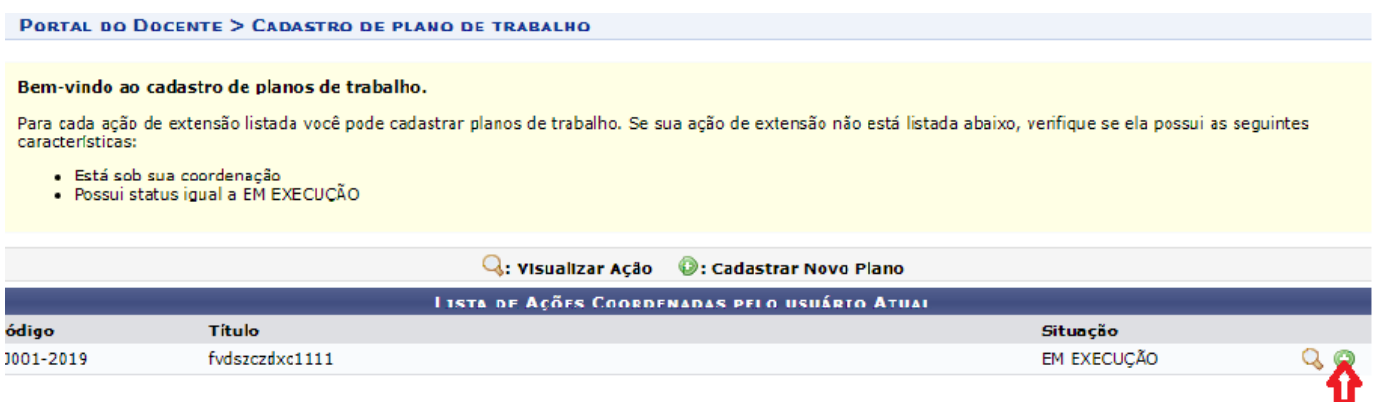

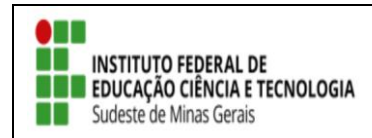

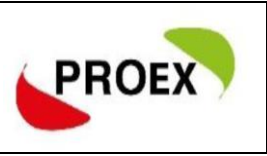

### **3º Tela: Cadastre o plano de trabalho enviado na submissão do projeto.**

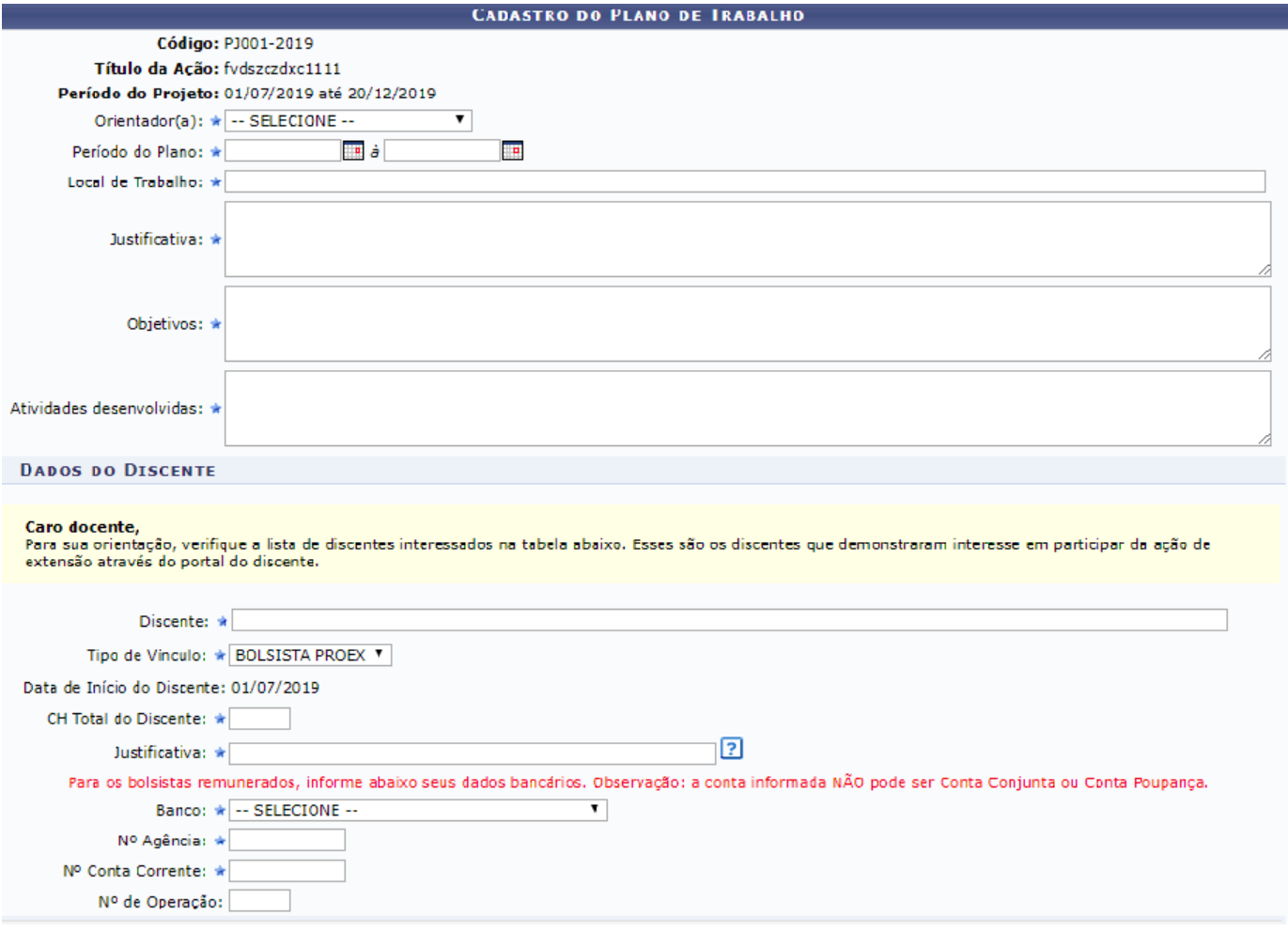

#### **4º Tela: Cadastrar cronograma adicionando atividade conforme necessidade.**

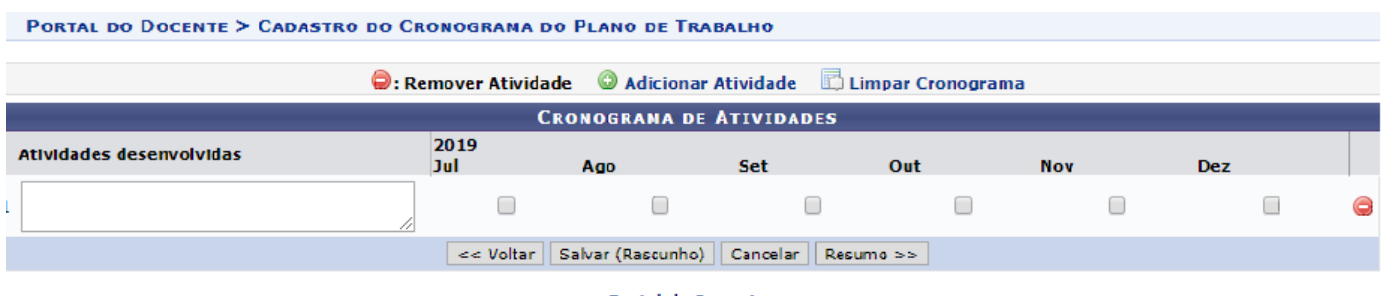

**Portal do Docente** 

Ao final aparecera o resumo do plano, estão tudo certo confirme e envie.

O mesmo procedimento deverá ser realizado para o plano de trabalho dos voluntários.

2 - Anexar documento

**Caminho:** Extensão > Ações de Extensão > Gerenciar ações > Listar minha ações > Visualizar menu > anexar foto (anexar documentos em formato JPEG).